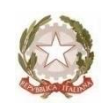

Ministero dell'Istruzione **LICEO STATALE CARLO TENCA** Bastioni di Porta Volta,16–20121 Milano Tel. 02.6551606 C. F. 80126370156 Cod. Mecc. MIPM11000D Codice univoco UFW0WC [www.liceotenca.edu.it](http://www.liceotenca.edu.it/) e-mail: [mipm11000d@istruzione.it](mailto:mipm11000d@istruzione.it) pec: [mipm11000d@pec.istruzione.it](mailto:mipm11000d@pec.istruzione.it)

Milano 7 aprile 2022

 Ai docenti e agli studenti delle classi quinte

#### **OGGETTO**: **Curriculum dello Studente – istruzioni operative**

Anche quest'anno è prevista la compilazione del **Curriculum dello Studente**, previsto dalla legge 107 del 2015, per i prossimi Esami di Stato 2021/2022 del secondo ciclo. Il Curriculum è stato **pensato per raccogliere le esperienze svolte nel percorso formativo** da ciascuna ragazza e ciascun ragazzo, affinché possano essere valorizzate all'interno dello stesso Esame.

**Si tratta di un documento da compilare on line che raccoglie tutte le informazioni relative al percorso scolastico ed extrascolastico degli studenti che si apprestano a sostenere l'Esame di Stato.**

**Il documento in tre parti** (Istruzione e Formazione, Certificazioni, Attività Extrascolastiche) raccoglie le informazioni relative alle certificazioni linguistiche, alle attività extrascolastiche quali, ad esempio, quelle culturali, musicali, sportive, artistiche e di volontariato.

La **prima parte**, denominata ISTRUZIONE E FORMAZIONE, è a cura della **scuola** (percorso di studi – PCTO – titoli di studio – esperienze di mobilità);

La **seconda parte**, denominata CERTIFICAZIONI, è a cura della **scuola e/o dello studente**;

La **terza parte**, denominata ATTIVITA' EXTRASCOLASTICHE, è a cura dello **studente**.

Di seguito le modalità di accesso al Curriculum dello studente:

**FASE 1:** la segreteria scolastica abilita

- gli **studenti** delle classi quinte inclusi i candidati privatisti che devono **prima registrarsi** accedendo al sito **<http://www.curriculumstudente.istruzione.it/> (**vedi video tutorial [https://www.youtube.com/watch?v=CK\\_\\_grPwiM0\)](https://www.youtube.com/watch?v=CK__grPwiM0);
- i **docenti** coordinatori delle classi quinte e i docenti facenti parte delle commissioni.

#### **FASE 2: entro il 31 maggio**

- gli studenti compilano gli spazi del curriculum di loro competenza (vedi video tutorial [https://www.youtube.com/watch?v=SBVlf3GPfIQ\)](https://www.youtube.com/watch?v=SBVlf3GPfIQ);
- i docenti accedono al sito [www.curriculumstudente.istruzione.it](http://www.curriculumstudente.istruzione.it/) **con le credenziali di accesso all'area riservata del ministero** - home page – i tuoi servizi – ed eventualmente aiutano i ragazzi nella compilazione.
- **FASE 3:** al termine degli scrutini, entro il **18 giugno**, la **segreteria** aggiorna il curriculum con gli ultimi dati relativi al credito, terminando così la fase denominata **consolidamento pre-esame.** Le commissioni potranno accedere al curriculum tramite la piattaforma Commissione web.
- **FASE 4:** al termine degli Esami di Stato, quando sarà disponibile il numero del diploma, la **segreteria** completerà le funzioni di sua competenza, denominate **consolidamento post-esame** e renderà il curriculum accessibile agli studenti sulla piattaforma dedicata.

Si allega:

- fac simile curriculum studente;
- circolare ministeriale relativa.

il Dirigente scolastico prof Mauro Agostino Donato Zeni

# urriculum dello **tudente**

# **Nome Cognome**

Percorso di studi:

Codice fiscale: Istituto: Luogo e data di nascita:

Allegato al diploma \_\_\_\_\_\_\_\_\_\_\_

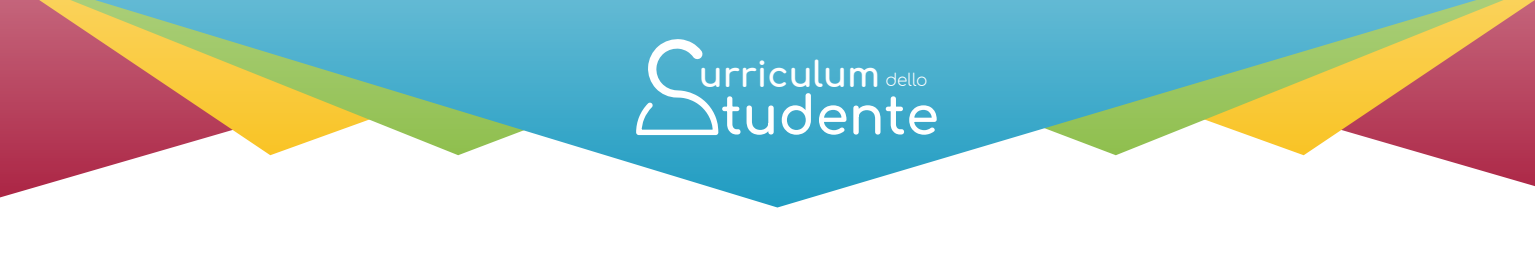

(a cura della scuola)

### **PERCORSO DI STUDI**

Nome Istituto: Indirizzo di studi:

#### **Piano di studi**

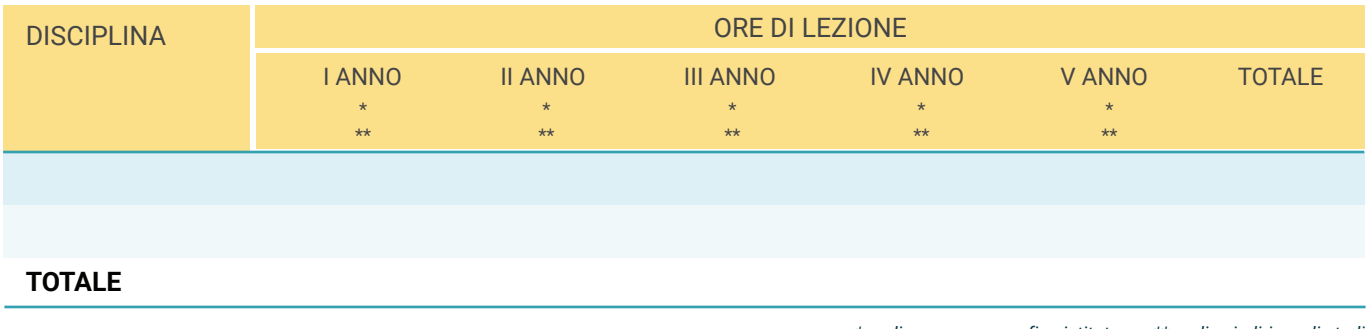

*\* codice meccanografico istituto \*\* codice indirizzo di studi*

#### **Esami di idoneità**

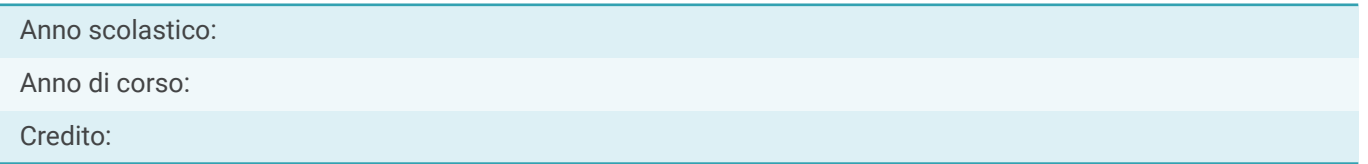

#### **Esami integrativi**

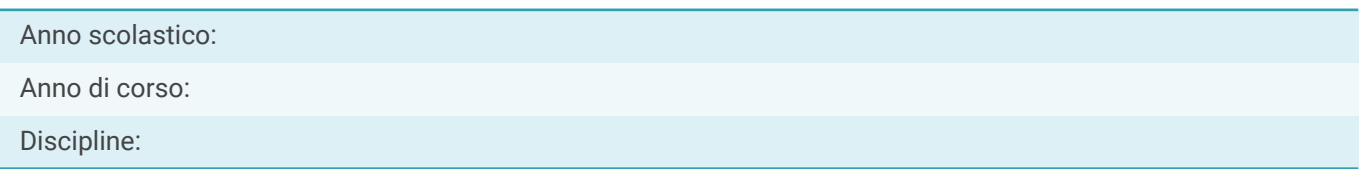

#### **Credito scolastico**

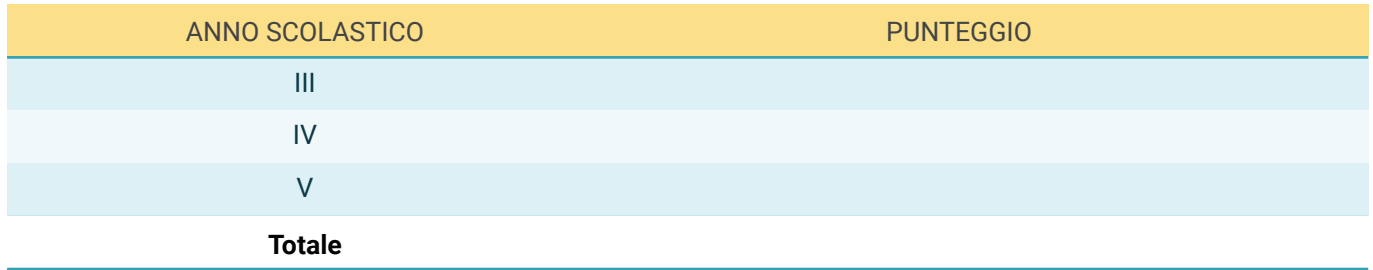

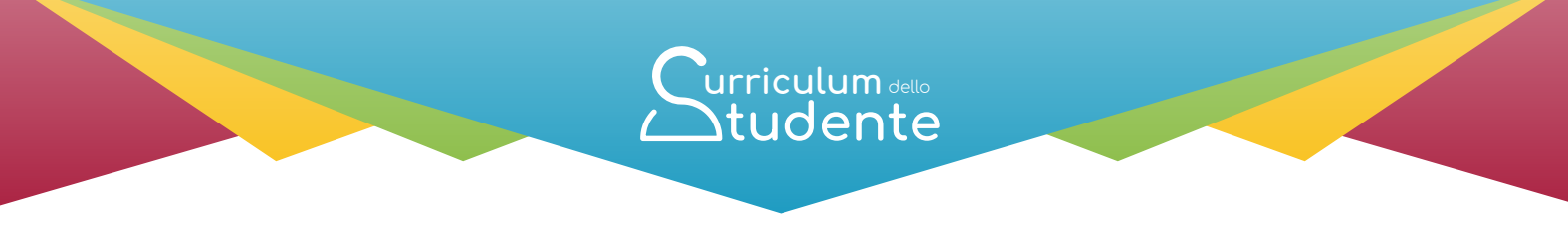

(a cura della scuola)

#### **Percorsi per le competenze trasversali e per l'orientamento (PCTO)**

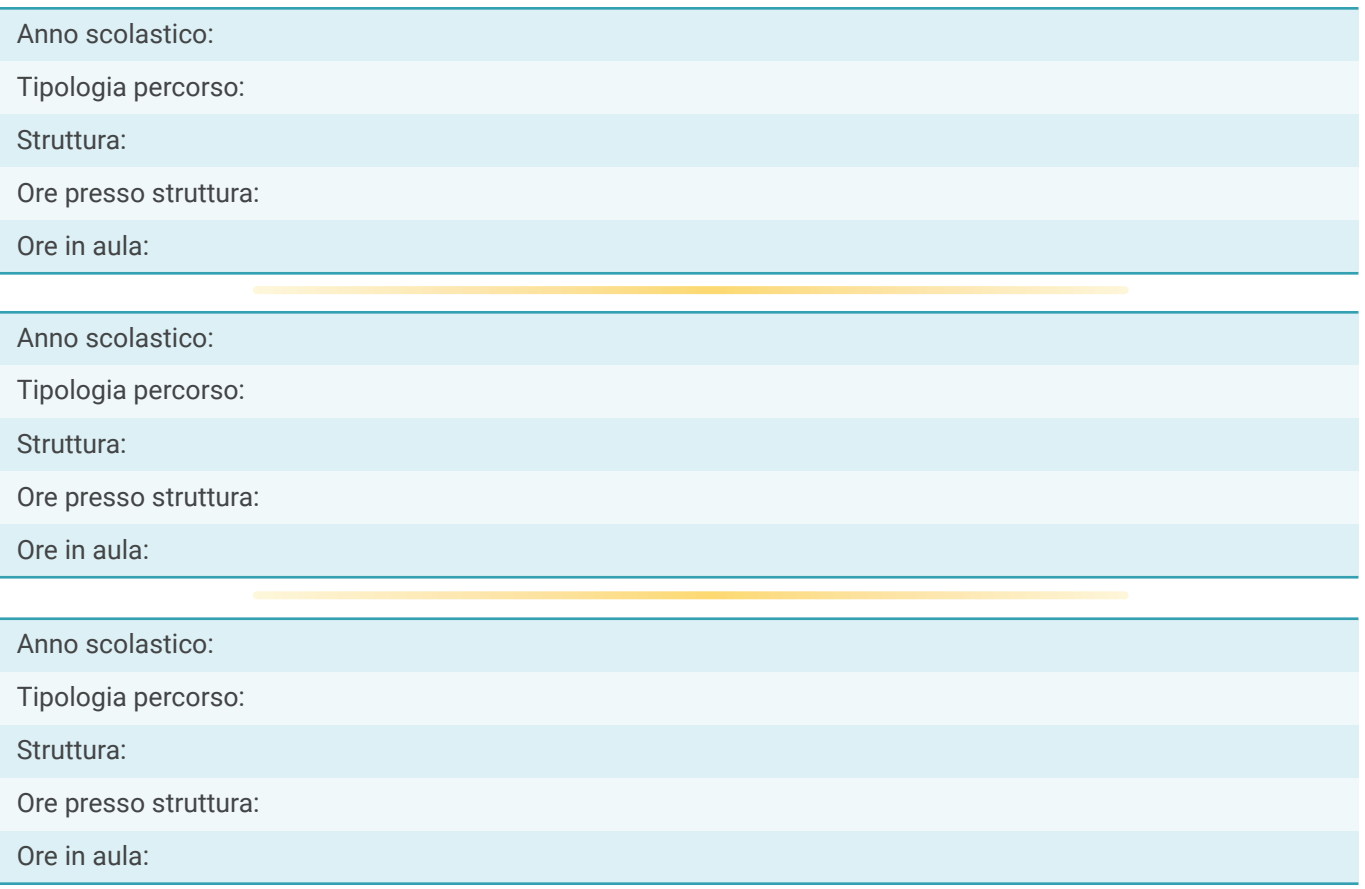

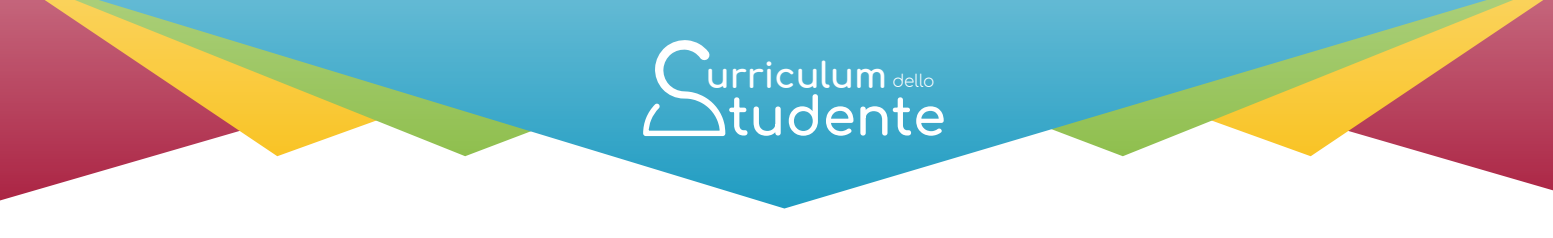

(a cura della scuola)

#### **Esperienze di Apprendistato**

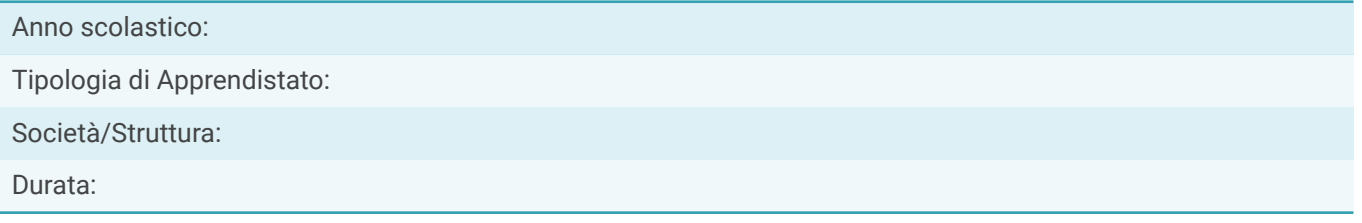

### **TITOLO DI STUDIO (Supplemento Europass al certificato)**

Anno di conseguimento del Diploma: Livello EQF: Diploma di:

#### **Punteggio finale dell'Esame di Stato**

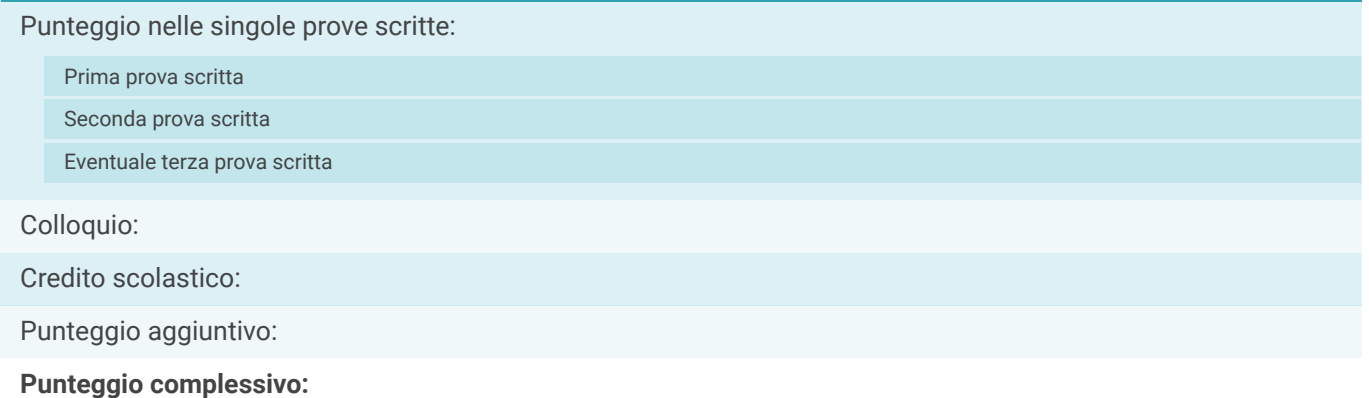

#### **Profilo di indirizzo**

*Descrizione del profilo (da ordinamento)*

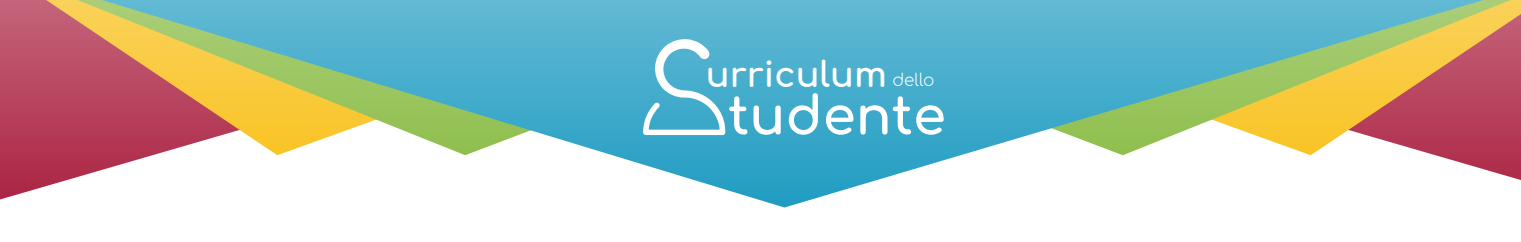

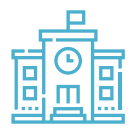

(a cura della scuola)

#### **Competenze previste dal profilo**

*Competenze comuni (da ordinamento)*

### **ALTRI TITOLI DI STUDIO**

#### **Qualifica Professionale**

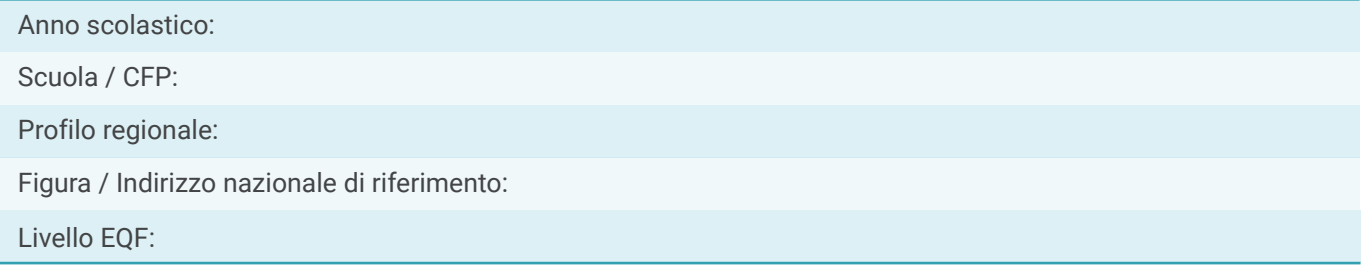

#### **Diploma Professionale**

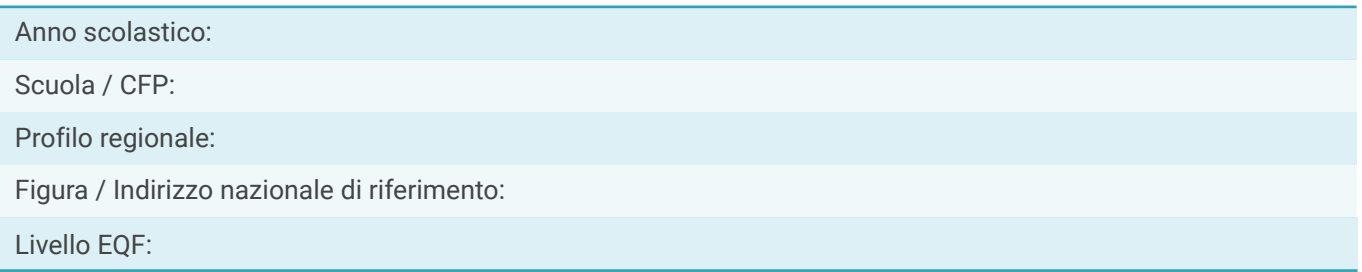

#### **Ulteriore Diploma di istruzione secondaria di II grado**

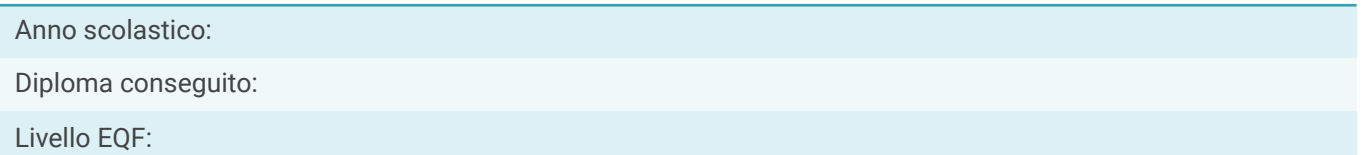

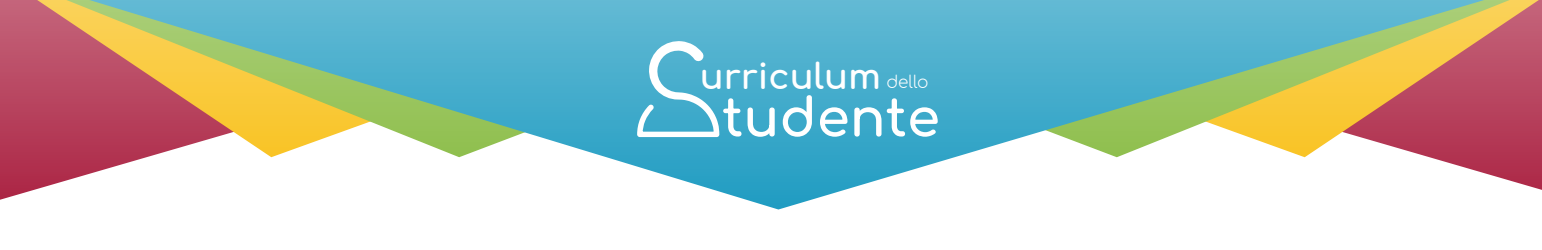

(a cura della scuola)

### **ALTRE INFORMAZIONI**

#### **Partecipazione ad attività extracurricolari di arricchimento dell'offerta formativa organizzate dalla scuola**

Anno scolastico:

Attività:

Ore svolte:

#### **Mobilità studentesca**

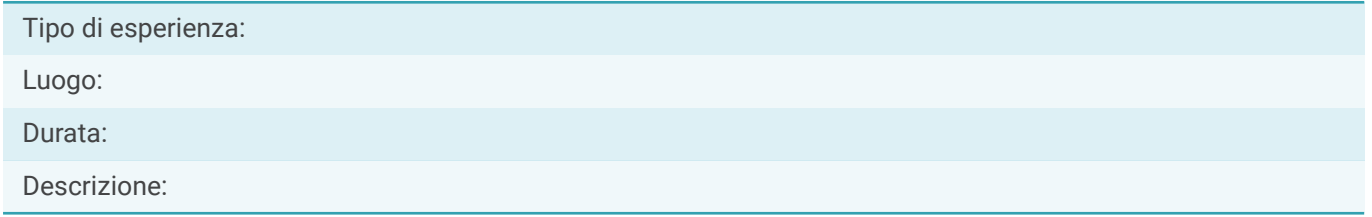

#### **Inserimento nell'albo nazionale delle eccellenze**

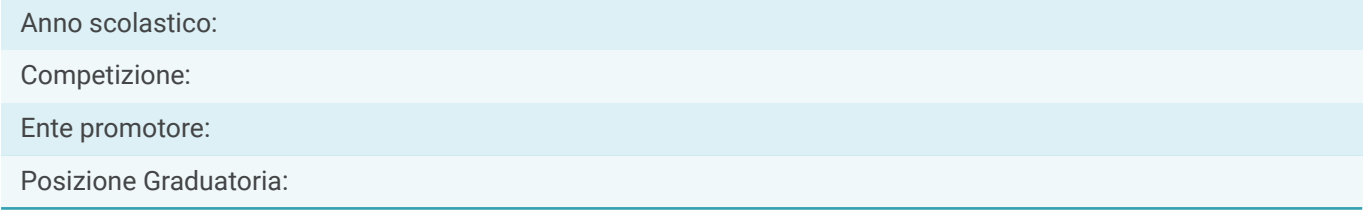

#### **Altro**

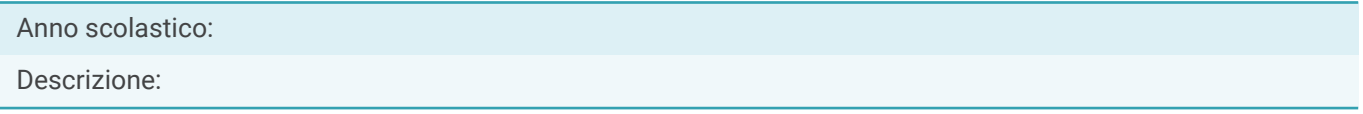

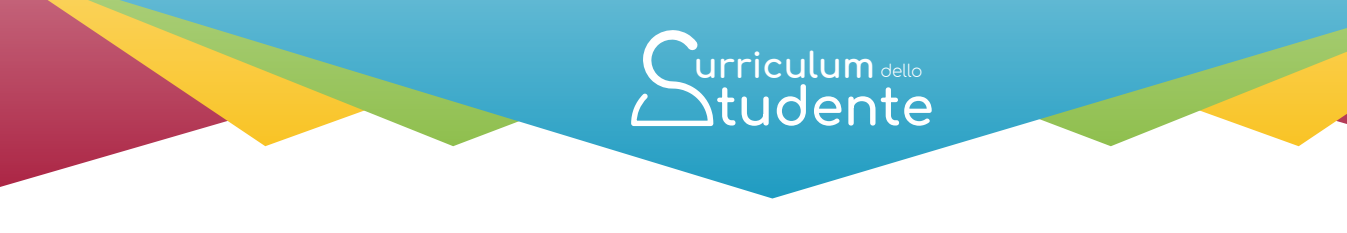

### **Parte II - CERTIFICAZIONI**

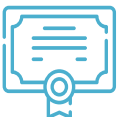

(a cura della scuola e/o dello studente)

#### **Certificazioni linguistiche**

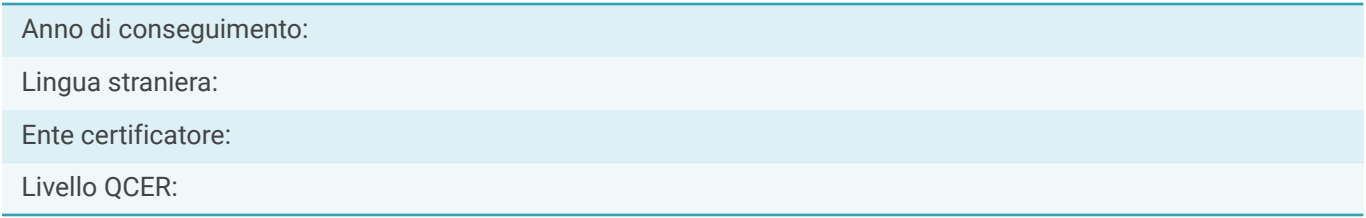

#### **Certificazioni informatiche**

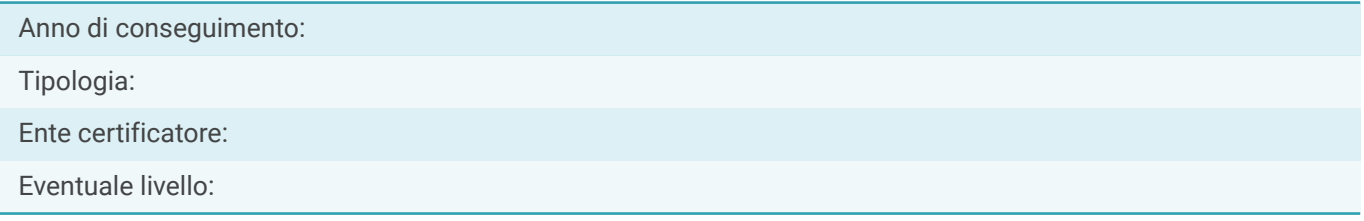

#### **Altro**

Descrizione:

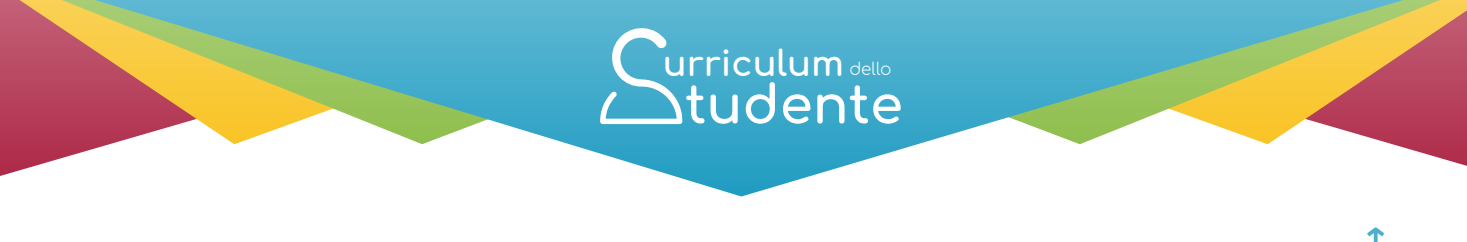

## Parte III - **ATTIVITÀ EXTRASCOLASTICHE**

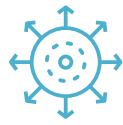

(a cura dello studente)

### **Attività professionali**

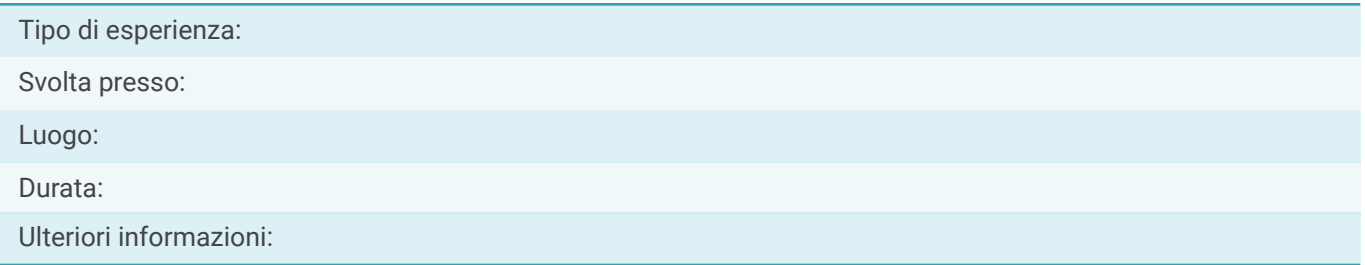

### **Attività culturali e artistiche**

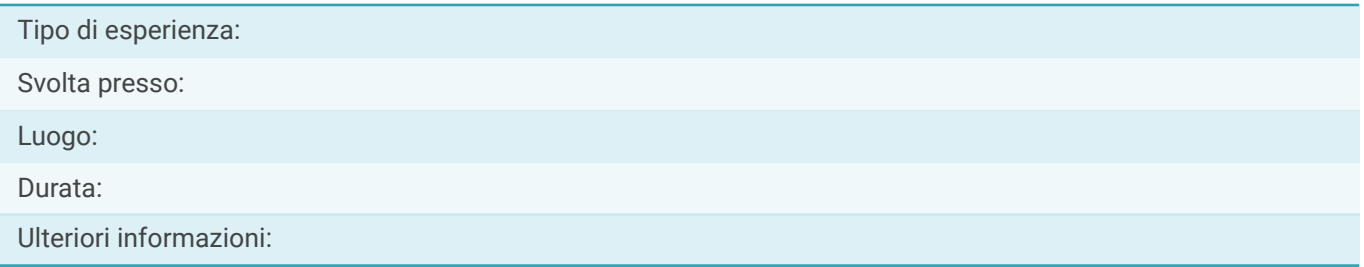

### **Attività musicali**

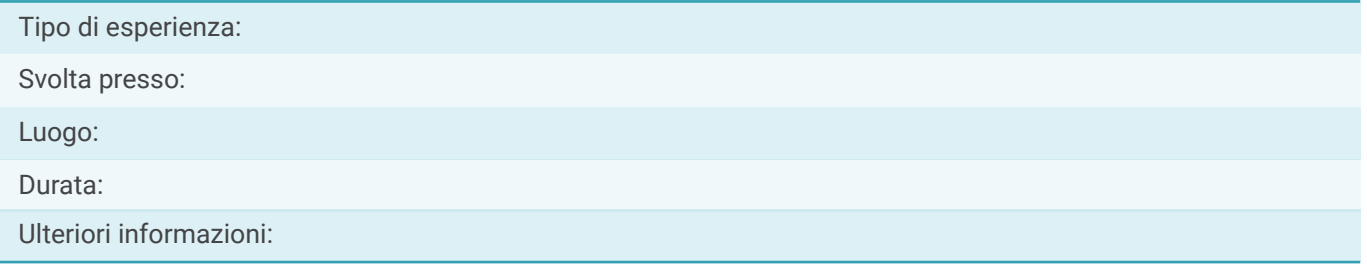

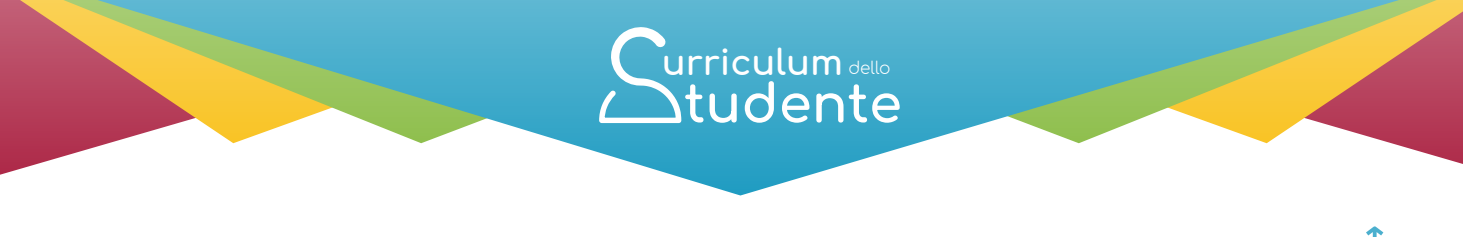

## Parte III - **ATTIVITÀ EXTRASCOLASTICHE**

(a cura dello studente)

#### **Attività sportive**

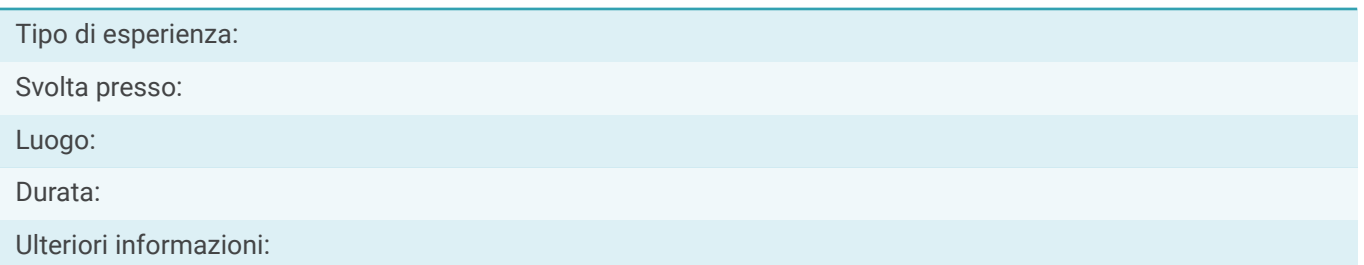

#### **Attività di cittadinanza attiva e di volontariato**

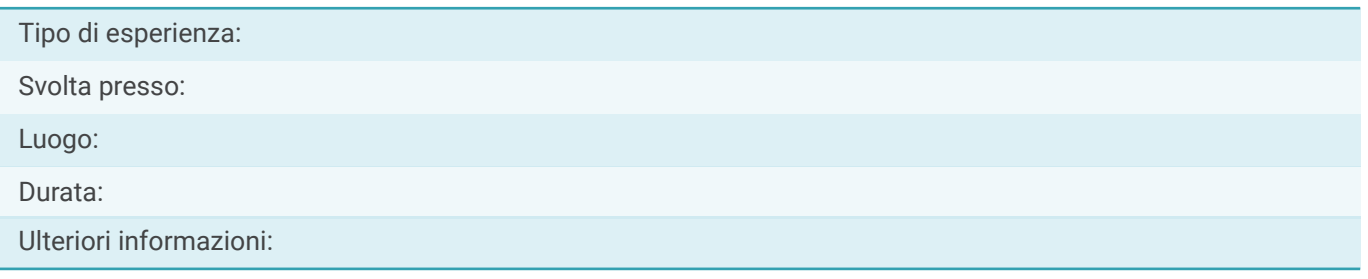

#### **Altre attività**

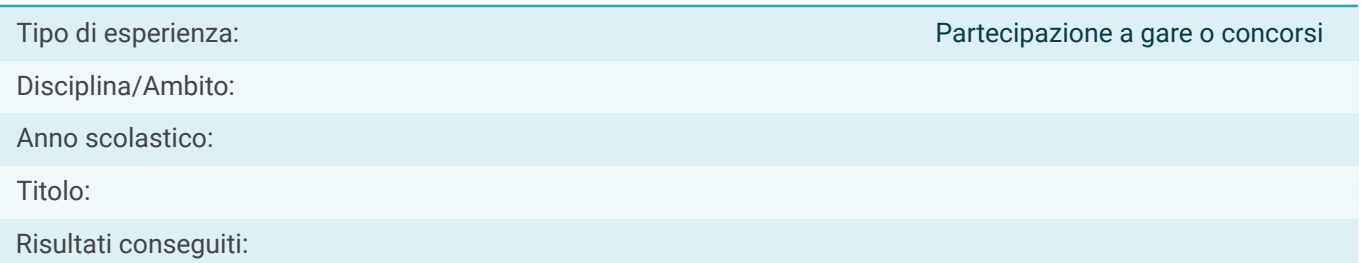

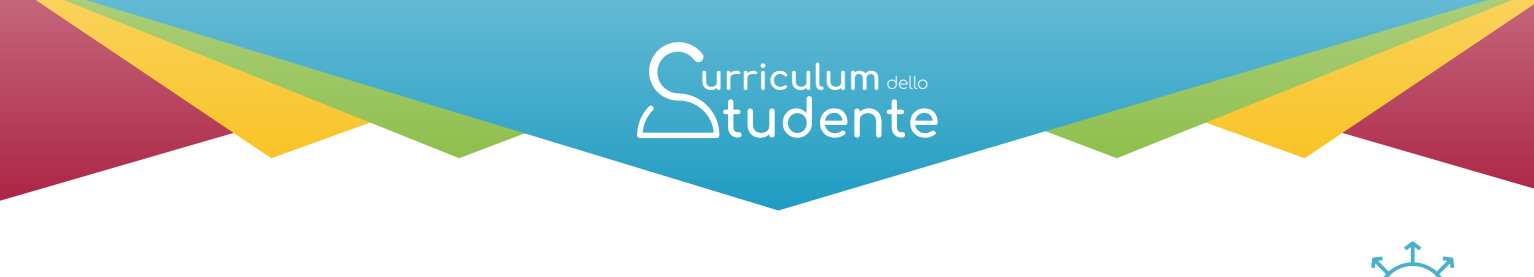

## Parte III - **ATTIVITÀ EXTRASCOLASTICHE**

(a cura dello studente)

#### **Altre attività**

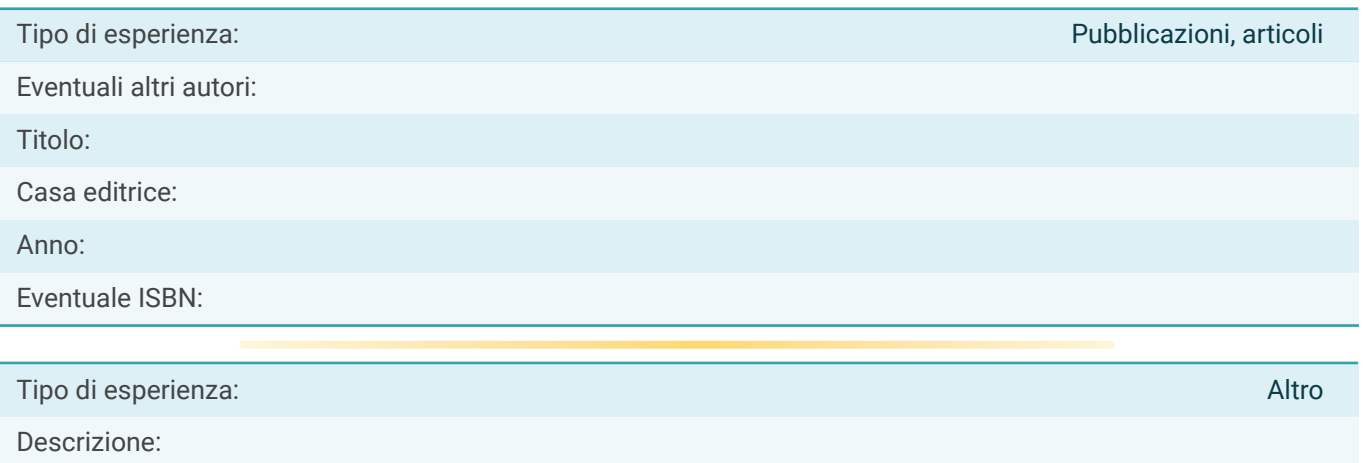

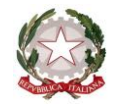

Ministero dell'Istruzione

Dipartimento per il sistema educativo di istruzione e di formazione

Direzione generale per gli ordinamenti scolastici, la valutazione e l'internazionalizzazione

del sistema nazionale di istruzione

Ufficio 9° -Valutazione del sistema nazionale di istruzione e formazione

Ai Direttori generali/Dirigenti titolari degli Uffici Scolastici Regionali

Ai Dirigenti scolastici/Coordinatori didattici delle Istituzioni scolastiche statali e paritarie del secondo ciclo di istruzione

Agli studenti frequentanti l'ultimo anno delle istituzioni scolastiche statali e paritarie del secondo ciclo di istruzione LORO SEDI

e p.c. Al Capo di Gabinetto

Al Capo Dipartimento per il sistema educativo di istruzione e formazione

Al Capo Dipartimento per le risorse umane, finanziarie e strumentali

Al Capo Ufficio stampa

Al Sovrintendente agli Studi della Valle d'Aosta

Al Sovrintendente Scolastico della Provincia di Bolzano

Al Dirigente del Dipartimento Istruzione per la Provincia Autonoma di Trento

LORO SEDI

**Oggetto**: Esame di Stato a conclusione del secondo ciclo di istruzione a.s. 2021/22 - indicazioni operative per il rilascio del *Curriculum dello studente*

Come noto, a partire dall'a.s. 2020/21 è stato introdotto nel secondo ciclo di istruzione il *Curriculum dello studente*, un documento di riferimento importante per l'esame di Stato e per l'orientamento dello studente, che è allegato al diploma e deve essere rilasciato a tutti gli studenti che lo conseguono, siano essi candidati interni o esterni.

Per l'a.s. 2021/22 viene confermato il modello del *Curriculum dello studente* adottato con il D.M. 8 agosto 2020, n. 88, nelle more dell'adozione del regolamento di cui all'articolo 1, comma 28, della legge 107 del 2015, a seguito della quale potranno esserne disposte modifiche e implementazioni, come indicato all'art. 3 comma 3 dello stesso D.M. n. 88/2020.

Facendo seguito all'emanazione dell'Ordinanza ministeriale 14 marzo 2022, n. 65, recante "*Esame di Stato conclusivo del secondo ciclo di istruzione per l'anno scolastico 2021/2022*", con la presente Nota si intendono sintetizzare le indicazioni operative di massima relative alla predisposizione, alla valorizzazione e al rilascio del *Curriculum dello studente*.

Per indicazioni e informazioni di dettaglio, rinvenibili in specifici materiali di approfondimento, si rimanda al sito dedicato [curriculumstudente.istruzione.it,](http://www.curriculumstudente.istruzione.it/) punto di accesso a tutte le funzioni predisposte per le scuole e per gli studenti.

#### **INDICAZIONI PER LE SCUOLE**

Le azioni di competenza delle segreterie scolastiche consistono essenzialmente nell'abilitazione alle funzioni di docenti/studenti e nel consolidamento del *Curriculum*, da effettuare prima e dopo l'esame di Stato.

#### *a) Abilitazione docenti/studenti*

Nella sezione "*Curriculum dello studente*" all'interno dell'area SIDI "*Alunni-Gestione Alunni*" le segreterie scolastiche hanno a disposizione la voce "*Abilitazione*" per abilitare docenti e studenti all'accesso alle funzioni loro dedicate. Prima di essere abilitati, sia i docenti sia gli studenti devono aver effettuato un primo accesso all'area riservata del Ministero dell'istruzione. Viene demandata all'autonomia delle singole istituzioni scolastiche la scelta dei docenti da abilitare alla visualizzazione del *Curriculum* degli studenti delle proprie classi; ad ogni modo si ritiene opportuno che l'abilitazione sia estesa prioritariamente ai docenti individuati quali commissari d'esame.

#### *b) Consolidamento pre-esame*

Il consolidamento pre-esame ha la funzione di mettere a disposizione delle Commissioni d'esame il *Curriculum dello studente* in tutte le parti già compilate, per la sua valorizzazione nel colloquio d'esame. È possibile effettuare un consolidamento massivo delle informazioni precompilate presenti nelle prime due parti del *Curriculum* ("Istruzione e formazione" e "Certificazioni") degli studenti di ogni classe. Ad ogni modo, si suggerisce di effettuare previamente una verifica della completezza dei dati precaricati, per procedere eventualmente all'integrazione dei dati mancanti o incompleti intervenendo direttamente nei sistemi informativi che alimentano il *Curriculum*, come indicato nella specifica guida.

Il consolidamento pre-esame deve essere effettuato dopo lo svolgimento delle operazioni propedeutiche all'esame di Stato riguardanti la presentazione dei candidati (nelle modalità che saranno indicate dalla consueta Nota della Direzione generale per i sistemi informativi e la statistica) e prima dell'insediamento delle Commissioni d'esame.

#### *c) Consolidamento post-esame*

Concluso l'esame di Stato, quando è disponibile il numero identificativo del diploma rilasciato, le scuole devono consolidare definitivamente il *Curriculum dello studente*, integrato anche con le informazioni inerenti all'esito conseguito. A seguito del consolidamento post-esame il *Curriculum* viene messo a disposizione degli studenti nella sua versione definitiva all'interno della piattaforma "*Curriculum dello studente*", senza che sia necessaria alcun'altra azione a carico delle segreterie.

Assieme al diploma e al *Curriculum dello studente*, le istituzioni scolastiche rilasciano, ai sensi della normativa U.E., anche il *Supplemento Europass al certificato*, anch'esso collegato in maniera univoca al diploma tramite il riferimento al numero identificativo di quest'ultimo e contenente informazioni in parte già presenti nella sezione "Titolo di studio" del Curriculum. Per la semplificazione del lavoro delle segreterie scolastiche e la dematerializzazione anche il Supplemento Europass al certificato è reso direttamente disponibile agli studenti all'interno della piattaforma "*Curriculum dello studente*", senza necessità di procedere alla stampa e alla consegna del documento assieme al diploma.

#### **INDICAZIONI PER GLI STUDENTI CANDIDATI ALL'ESAME**

Gli studenti candidati all'esame di Stato possono visualizzare le informazioni sul loro percorso di studi nelle parti prima e seconda ed arricchire il *Curriculum* sia con informazioni sulle certificazioni conseguite sia soprattutto sulle eventuali attività svolte in ambito extra scolastico, al fine di mettere in evidenza le esperienze più significative, con particolare attenzione a quelle che possono essere valorizzate nello svolgimento del colloquio.

Solo dopo essere stati abilitati dalle segreterie, dal sito [curriculumstudente.istruzione.it](http://www.curriculumstudente.istruzione.it/) gli studenti accedono alla piattaforma "*Curriculum dello studente*", in cui trovano tre sezioni, relative ad ognuna delle parti che compongono il *Curriculum*.

I candidati esterni procedono con la compilazione del *Curriculum* prima di sostenere l'esame preliminare; il loro *Curriculum* verrà consolidato dalle segreterie solo in caso di ammissione all'esame.

#### **INDICAZIONI PER LE COMMISSIONI D'ESAME**

Ai sensi dell'O.M. n. 65/2022, nel corso della riunione preliminare ogni sottocommissione prende in esame, tra i vari atti e documenti relativi ai candidati, anche "*la documentazione relativa al percorso scolastico … al fine dello svolgimento del colloquio*" (art. 16, c. 6), in cui è incluso il *Curriculum dello studente*, e definisce le modalità di conduzione del colloquio (art. 16, c. 8), in cui "*tiene conto delle informazioni contenute nel Curriculum dello studente*" (art. 22, c. 1). Quindi il *Curriculum* può avere un ruolo anche nella predisposizione e nell'assegnazione dei materiali da sottoporre ai candidati, effettuate dalla sottocommissione tenendo conto del percorso didattico effettivamente svolto e con riguardo anche alle iniziative di individualizzazione e personalizzazione eventualmente intraprese nel percorso di studi (art. 22, c. 5).

A seguito dell'operazione di consolidamento pre-esame da parte delle segreterie, il *Curriculum* viene messo direttamente a disposizione dei commissari d'esame tramite l'applicativo "*Commissione web*"

oppure, nel caso la Commissione sia stata motivatamente impossibilitata ad avvalersi di tale applicativo, in formato digitale nelle modalità che la segreteria scolastica abbia ritenuto più opportune.

#### **TEMPISTICA**

Si propone di seguito un prospetto riepilogativo della tempistica delle principali operazioni collegate alla definizione del *Curriculum*:

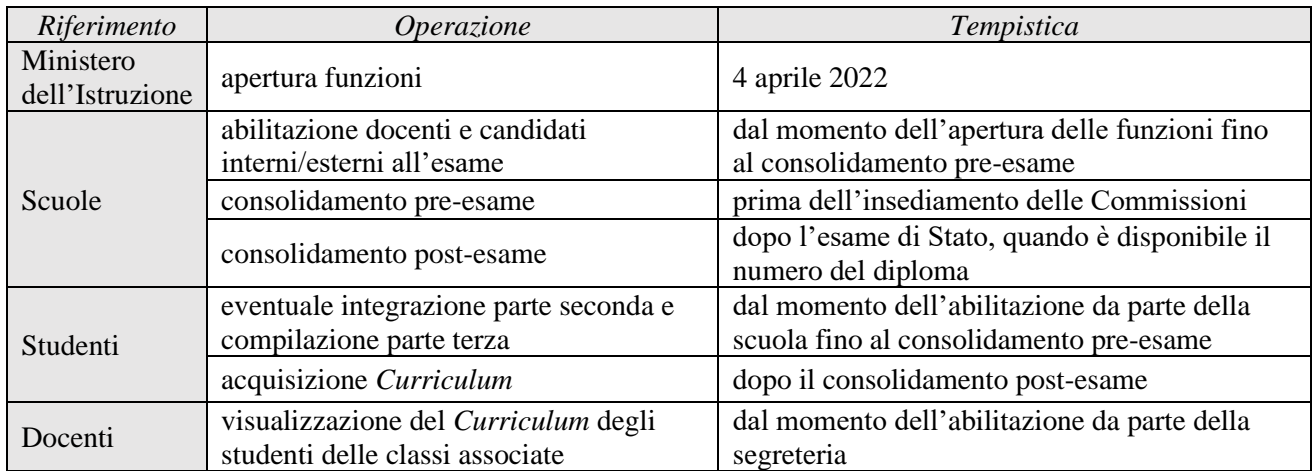

#### **FUNZIONE DI MONITORAGGIO PER GLI USR**

Per consentire agli USR di verificare lo stato di avanzamento dello svolgimento delle operazioni di competenza delle Istituzioni scolastiche per la predisposizione del *Curriculum dello studente* e di fornire conseguentemente il necessario supporto, è stata realizzata all'interno del SIDI una specifica funzione di monitoraggio. Con successiva comunicazione indirizzata direttamente ai Direttori generali/Dirigenti titolari degli Uffici Scolastici Regionali verranno fornite informazioni su tempi di apertura delle funzioni oltre alle modalità per un loro efficace utilizzo.

Si ringrazia per la fattiva collaborazione.

#### IL DIRETTORE GENERALE *Fabrizio Manca*

![](_page_15_Picture_8.jpeg)

Firmato digitalmente da MANCA FABRIZIO  $C = IT$ O=MINISTERO DELL'ISTRUZIONE